## Deep Fried Software presents

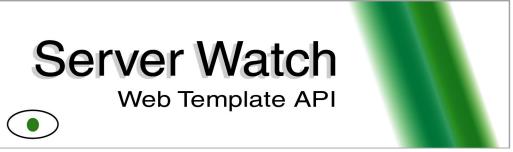

Version 1.2 for Server Watch 3 GP3

## Introduction

Server Watch 3.0 introduced the ability to display a servers status information using web pages. But rather than force a specific web site design on its users, Server Watch allows the user to create their own web templates that will be used to dynamically display a server's data with any look and feel possible. This document contains all the information on the tags that are used in this process and when used with the example template files that come with Server Watch can provide a complete understanding of how to make web templates.

## **File and Insertion Tag Rules**

"Web Templates" contain at least two files:

\*.html or \*.htm <new> or \*.shtml or \*.php or \*.asp <new> CSSTemplate.css

The files must exist in any directory selected in the "Web Settings" pane. Each of the html, htm, shtml, php, and/or asp files will be parsed by Server Watch looking for insert tags. Inserts tags exist in the form <Insert TagMarker> (i.e. <Insert ServerName>). When one is found, the insert tag will be replaced by the appropriate data. The data contained in CSSTemplate.css will be written into each created file immediately after the <header> tag. The CSS classes headerRowSettings, oddRowSettings, evenRowSettings, userTable<new> must exist in the CSSTemplate.css for proper display of pages. Other classes may be added by the user. Also, if you have not included the <Insert Credits> tag in a file there will also be data written immediately before the </body> tag that will mark the document as created by Server Watch. The resulting files will be stored in the directory that is set by the user in the "Web Creation" settings. The files will be have the same name as they did in the template directory.

## **Insertion Tag Marker List**

This is the complete list of Tag Markers that, when placed inside an Insert Tag, will be dynamically set to the appropriate data.

| Table Marker              | Description                                                                    |
|---------------------------|--------------------------------------------------------------------------------|
| ServerName                | Inserts the server name provided by the server.                                |
| ServerNameVert            | Inserts the server name provided by the server with each character             |
|                           | separated by the<br>tag.                                                       |
| ServerPort                | Inserts the port number.                                                       |
| ServerPortVert            | Inserts the port number with each character separated by the                   |
|                           | <br>tag.                                                                       |
| ServerAddress             | Inserts the server address (DNS or IP as provided in the settings).            |
| ServerAddressVert         | Inserts the server address (DNS or IP as provided in the settings)             |
|                           | with each character separated by the<br>tag.                                   |
| ServerType                | Inserts the name of the plug-in used to monitor the server.                    |
| ServerTypeVert            | Inserts the name of the plug-in used to monitor the server with                |
|                           | each character separated by the<br>tag.                                        |
| Status                    | Inserts the server status information displayed in the main Server             |
|                           | Watch user interface.                                                          |
| TotalUsers                | Inserts the number of users currently on the server.                           |
| MaxUsers                  | Inserts the number of total users that can be on the server.                   |
| UsersTabTitle             | The second tab of the status window in Server Watch can be                     |
|                           | renamed to better fit the server being monitored (i.e. "Player" for            |
|                           | game servers). This tag will insert the specific name used by the              |
|                           | server.                                                                        |
| <b>PropertiesTabTitle</b> | The third tab of the status window in Server Watch can be                      |
|                           | renamed to better fit the server being monitored (i.e. "Rules" for             |
|                           | game servers). This tag will insert the specific name used by the              |
| A CLASSICAL               | server.                                                                        |
| AuxStatTitle              | Server Watch provides an auxiliary status box under the "Status"               |
|                           | tab to be used by the plug-in writer as needed(i.e. "Map" on many              |
|                           | game servers). This tag inserts the name for that box provided by the plug-in. |
| AuxStatTitleVert          | Server Watch provides an auxiliary status box under the "Status"               |
| AuxstatTitlevert          | tab to be used by the plug-in writer as needed(i.e. "Map" on many              |
|                           | game servers). This tag inserts the name for that box provided by              |
|                           | the plug-in with each character separated by the<br>tag.                       |
| AuxStat                   | Inserts the data that is contained in the auxiliary status box.                |
| AuxStatVert               | Inserts the data that is contained in the auxiliary status box with            |
|                           | each character separated by the<br>tag.                                        |
| TimeStamp                 | Inserts the time that the web page was generated.                              |
| DateStamp                 | Inserts the date that the web page was generated.                              |
| TimeZone                  | Inserts the full name of the time zone where the web page was                  |
|                           | generated.                                                                     |
| RefreshRate               | Inserts the rate at which Server Watch is setup to refresh in the              |

|                 | setting controls for this particular server. This is particularly          |
|-----------------|----------------------------------------------------------------------------|
|                 | useful if you use a meta tag in the page that forces the browser to        |
|                 | refresh the page at a certain interval to keep the page up to date.        |
| UsersTable      | Inserts the table of users. The colors and fonts in this table are set     |
|                 | by the Cascading Style Sheet file (CSSTemplate.css)*:                      |
|                 | <ul> <li>headerRowSettings: Sets the colors/fonts for the top</li> </ul>   |
|                 | row of the table.                                                          |
|                 | <ul> <li>oddRowSettings: Sets the colors/fonts for the odd rows</li> </ul> |
|                 | after the head row of the table.                                           |
|                 | <ul> <li>evenRowSettings: Sets the colors/fonts for the even</li> </ul>    |
|                 | rows after the head row of the table.                                      |
| PropertiesTable | Inserts the table of properties. The colors and fonts in this table        |
|                 | are set by the Cascading Style Sheet file (CSSTemplate.css)*:              |
|                 | <ul> <li>headerRowSettings: Sets the colors/fonts for the top</li> </ul>   |
|                 | row of the table.                                                          |
|                 | <ul> <li>oddRowSettings: Sets the colors/fonts for the odd rows</li> </ul> |
|                 | after the head row of the table.                                           |
|                 | <ul> <li>evenRowSettings: Sets the colors/fonts for the even</li> </ul>    |
|                 | rows after the head row of the table.                                      |
| Credits         | Inserts the Created by Server Watch credit box. If you do not              |
|                 | place this yourself it will be placed at the end of the document.          |
|                 | <new gpr2="" in=""></new>                                                  |

<sup>\*</sup> Cascading style sheets are implemented differently on different browsers. You should check all major browsers to make sure you have the effect that you want.